## Akkutyyppi

Paina Select-painiketta kunnes LCD-näytössä näkyy akkujännite, paina Enterpainiketta kunnes LCD-näytössä näkyy BATTERY TYPE. Aseta haluttu akkutyyppi

Select-painikkeen avulla, odota 5 sekuntia tai vahvista valinta painamalla Enterpainiketta.

## Akkutyypit:

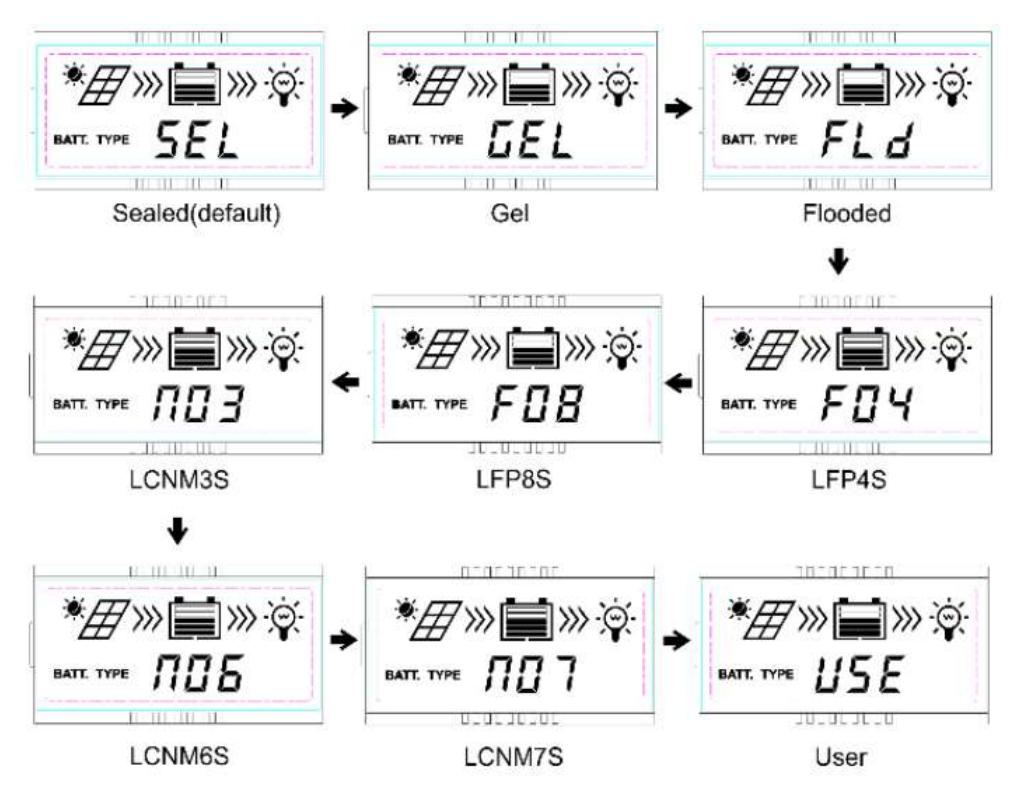

Sealed = AGM, ja muut suljetut lyijyhappoakut Gel = Geeli, Flooded = avoin lyijyhappoakku, LFP4S = LiFePo4 12,8V, LFP8S = LiFePo4 25,6 V, LCNM3S = Li(NiCoMn)O2 10,8 V, LCNM6S = Li(NiCoMn)O2 21,6 V, LCNM7S = Li(NiCoMn)O2 25,2 V User (voit muuttaa arvoa MT75 tai MT50-näytön tai PC/Bluetooth/Wifi -yhteyden avulla)

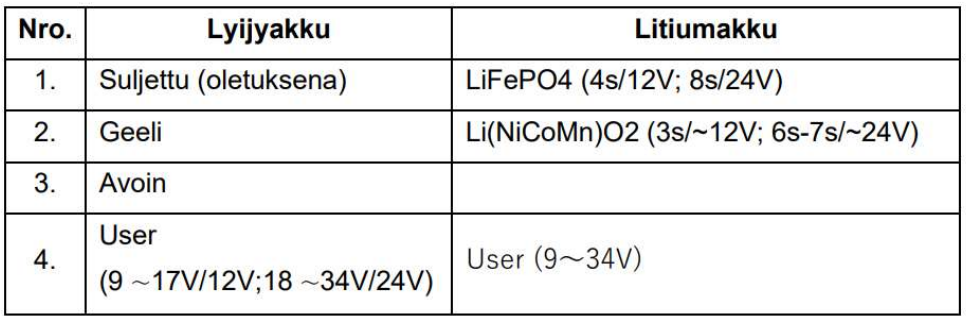

## Litiumakut:

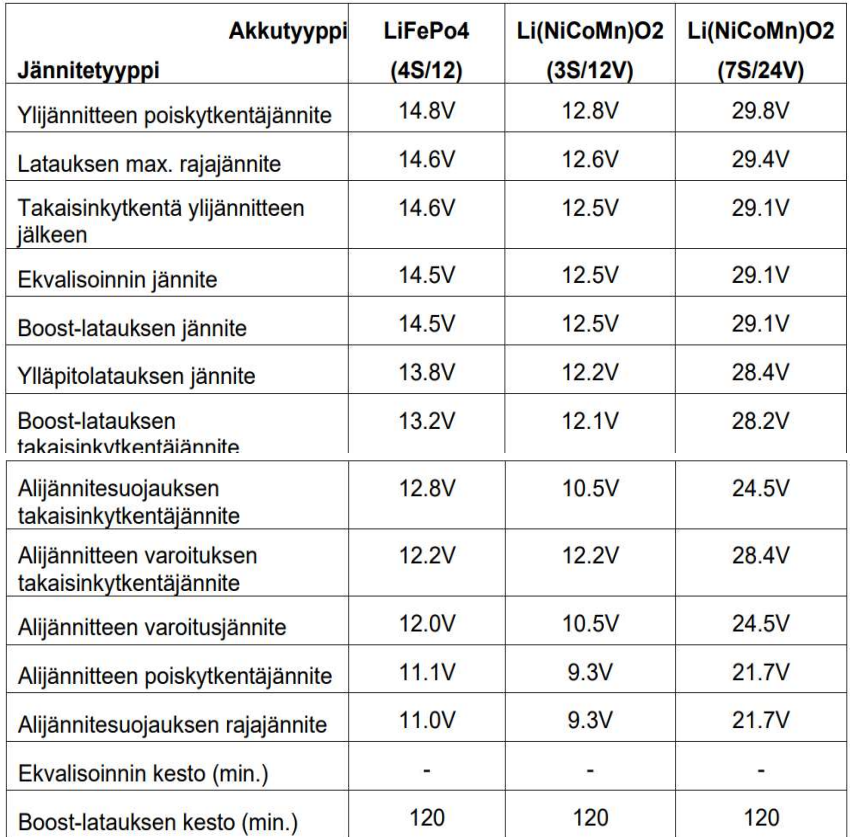

1. User-tilan arvoja voidaan muuttaa vain etänäytön, tietokoneen tai mobiilisovelluksen avulla.

2. Kun ensin valitaan User-asetus, tehdasasetusarvot tällöin vastaavat AGM vaihtoehdon asetuksia.

3. Taulukossa olevat arvot ovat tarkoitettu 12V järjestelmille. Jos käytössäsi on LiFePo4 (8S/24V) tai Li(NiCoMn)O2 (3S/12V) kerro arvot kahdella

4. Ekvalisoinnin kesto on 0min

5. Lämpötilakorjausta ei käytetä litiumakuilla

Huom!: Seuraavia sääntöjä on noudatettava muutettaessa litiumakun "User" parametriarvoja.

A) Ylijännitesuojauksen poiskytkentäjännite > ylilataussuojan jännite (suojauspiirimoduulit (BMS)+0,2V

B) Ylijännitesuojauksen poiskytkentäjännite >Ylijännitesuojauksen palautusjännite = Latauksen max. rajajännite ≥ Ekvalisoinnin latausjännite = Boost-latauksen

jännite ≥ Ylläpitolatausjännite > Boost-latauksen poiskytkentäjännite

C) Alijännitesuojauksen palautusjännite > Alijännitesuojauksen poiskytkentäjännite ≥ Alijännitesuojauksen rajajännite

D) Alijännitesuojauksen varoituksen poiskytkentäjännite > Alijännitesuojauksen varoituksen jännite ≥ Alijännitesuojauksen rajajännite

E) Boost-latauksen palautusjännite > Alijännitesuojauksen palautusjännite;

F) Alijännitesuojauksen poiskytkentäjännite ≥ Alijännitesuojauksen rajajännite

(BMS)+0,2V.